## **ALLEGIANCE ADVANTAGE**

## **SETTING UP YOUR MOBILE DEVICE**

- 1. Using your mobile device, go to your app store.
- 2. Search for **Allegiance Advantage.**
- 3. Download and open the app.
- 4. Enter your system-generated username.

The pattern is as follows:

- First initial
- Last name, and;
- • Last four digits of your SSN

For example, for: John Smith, SSN 123456789, 123

Main Street, Kansas, MO 64101, you would enter the

## Username **jsmith6789.**

5. Enter your system-generated password.

The pattern is as follows:

- Last five digits of SSN
- State of residence abbreviation, and;
- Zip code

Using the example above, you would enter the Password **56789MO64101**. **mo**

- 6. Once you've submitted this information, you will be asked to change your password.
- 7. Then, you will be able to create a 4 digit PIN that you can easily remember to access your account.

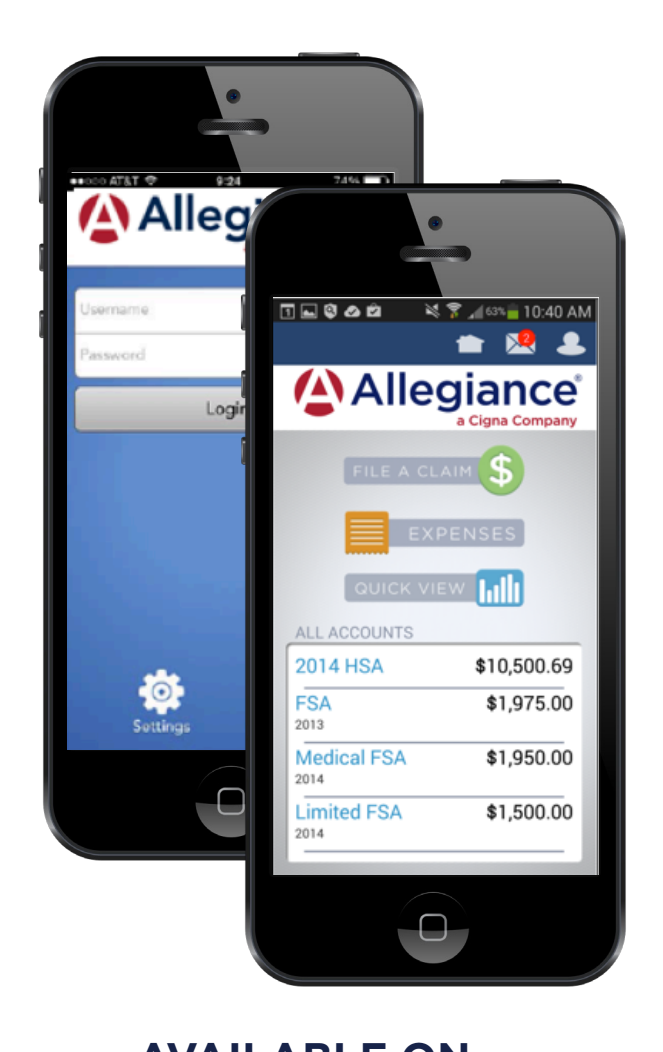

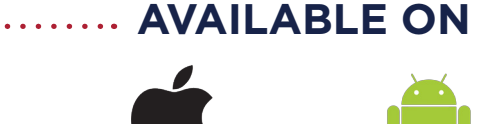